# BIREME / PAHO / WHO

Latin American and Caribbean Center on Health Sciences Information

VHL Model

# **Installation manual of pre-required software to VHL applications**

Version 2.0 rev. 1

Sao Paulo - July 2010

#### Copyright © July 2010 - BIREME / PAHO / WHO

Installation manual of pre-required software to VHL applications

Permission is granted to copy, distribute and/or modify this document under the terms of the GNU Free Documentation License, Version 1.2 or any later version published by the Free Software Foundation; with no Invariant Sections, no Front-Cover Texts, and no Back-Cover Texts. A copy of the license is included in the section entitled "GNU Free Documentation License".

#### **Card catalog**

BIREME / PAHO / WHO (Brazil) Installation manual of pre-required software to VHL applications. / BIREME / PAHO / WHO. Sao Paulo : BIREME / PAHO / WHO, July 2010. 41 p. 1. User manual. 2. Information access. 3. Information systems. 4. Information management. 5. Public health. 6. Public Health services. I. BIREME II. Title

**Warning** - Any mention in this document to companies, institutions, persons or products are not an endorsement or recommendation given by BIREME / PAHO / WHO, thus it does not mean a preference to a similar one, cited or not.

BIREME / PAHO / WHO

Latin American and Caribbean Center on Health Sciences Information

Rua Botucatu 862 V Clementino

*This document was produced with the Documents Conformation Methodology (NorDoc) developed by BIREME.* 

# **Table of contents**

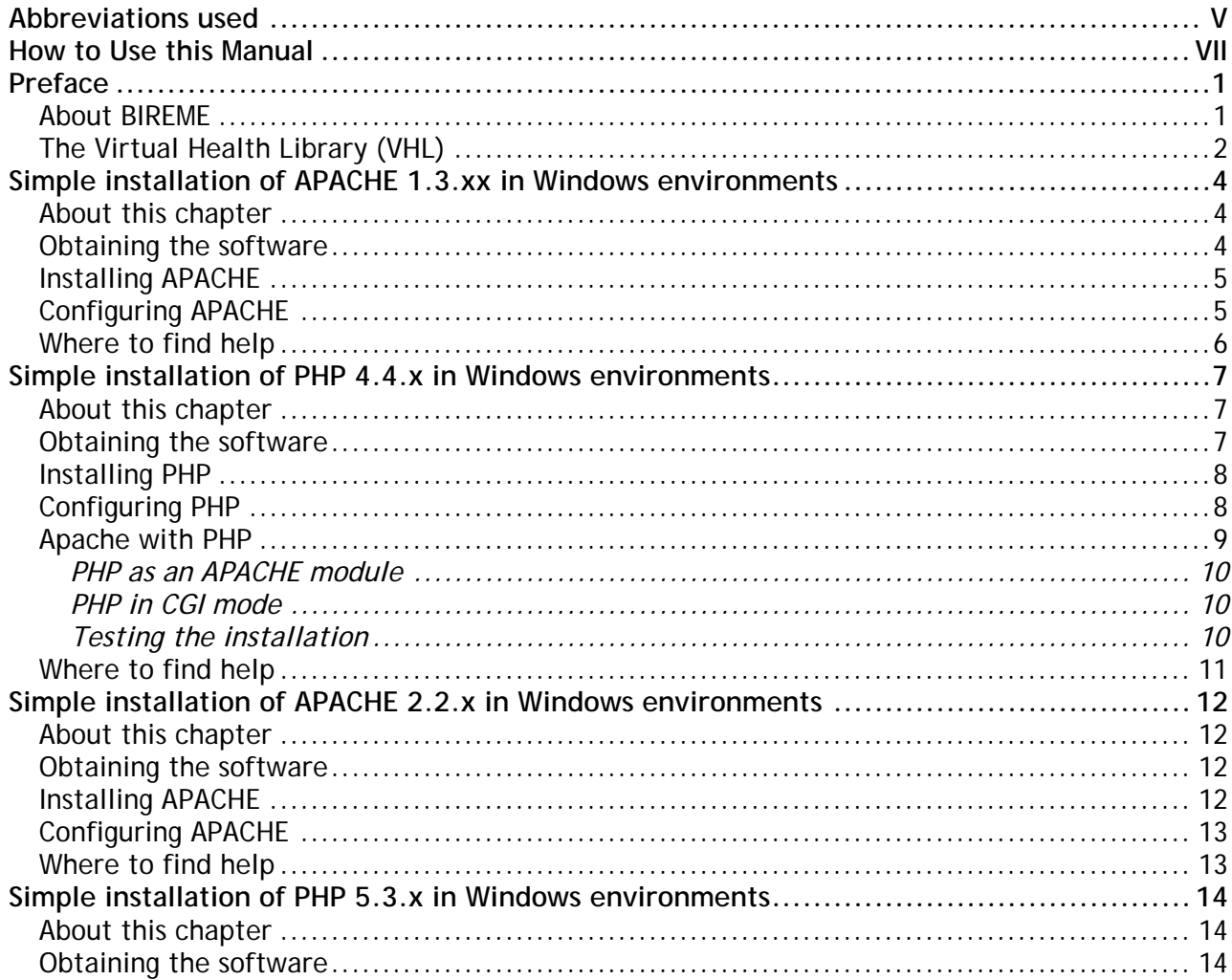

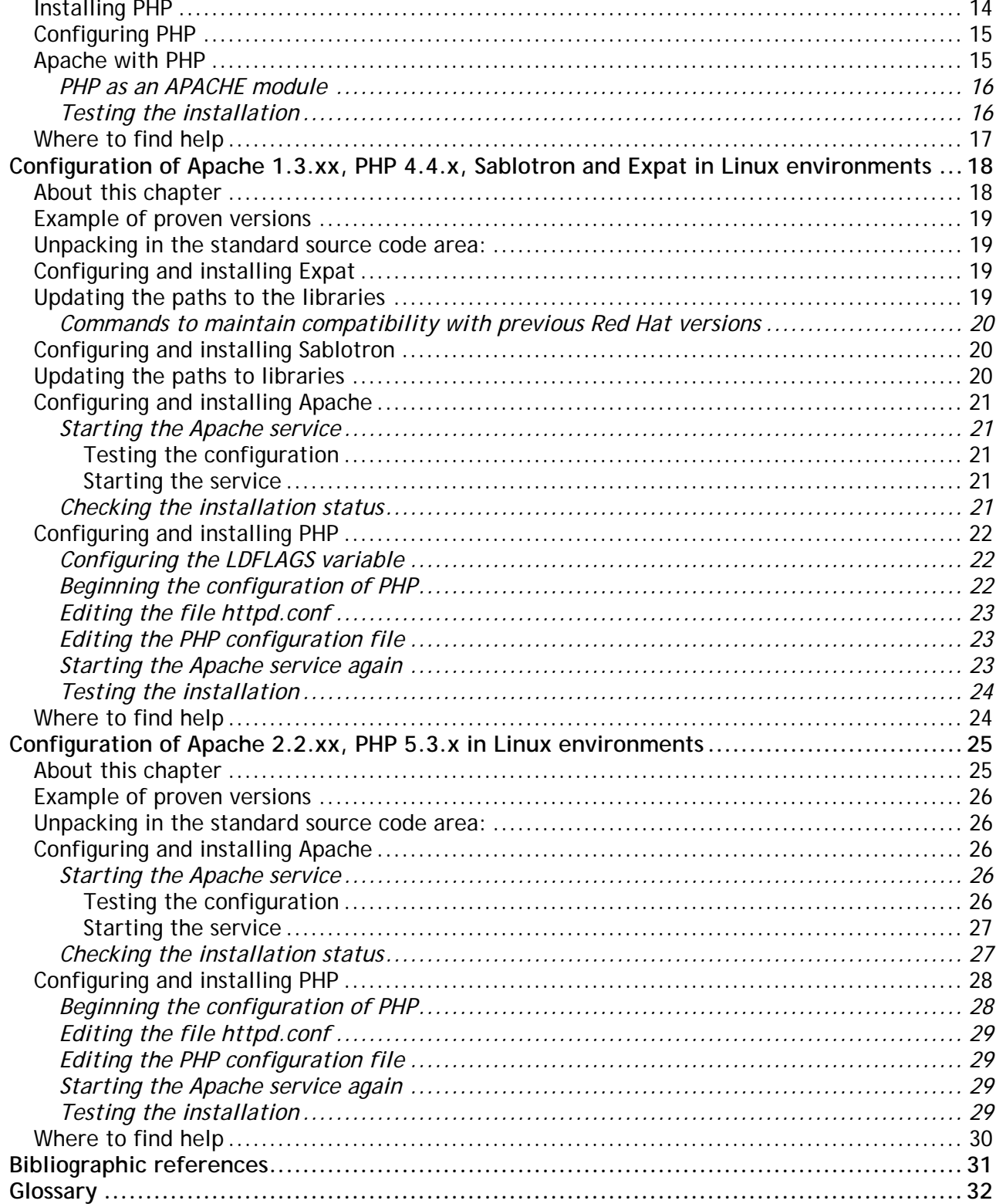

# **Abbreviations used**

- **ANSI**. American National Standards Institute.  $\mathcal{L}_{\mathcal{A}}$
- **ASCII**. American Standard Code for Information Interchange.
- **BIREME**. Latin American and Caribbean Center on Health Sciences Information.
- **BVS**. Biblioteca Virtual em Saúde (*see* VHL).
- **CGI.** Common Gateway Interface.
- **DTD.** Document Type Definition.
- **HTML. HyperText Markup Language.**
- **HTTP. HyperText Transfer Protocol.**
- **iAH**. Interface for Access on Health Information.
- **ISO.** International Organization for Standardization.
- **PAHO. Pan American Health Organization.**
- **SGML. Standard Generalized Markup Language.**
- **UMLS**. Unified Medical Language System.
- **UNESCO**. United Nations Educational, Scientific and Cultural Organization.
- **UNIFESP**. Universidade Federal de São Paulo
- **URL. Universal Resource Locator.**
- **VHL**. Virtual Health Library.
- **WHO**. World Health Organization.
- **XHTML**. eXtensible HyperText Markup Language.
- **XML**. eXtensible Markup Language.
- **XSL**. eXtensible Stylesheet Language.
- **XSLT**. eXtensible Stylesheet Language Transformations.

# **How to Use this Manual**

This manual was developed to help system analysts and librarians specialized in IT with the installation and configuration of the software required by programs and applications within the VHL Model.

The first two chapters explain how to install and configure Apache and PHP under Windows. The third chapter is addressed only to analysts as we assume that users are knowledgeable about the Linux operating system and about configuration, compilation and installation of software on this platform.

# <span id="page-7-0"></span>**Preface**

#### **About BIREME**

Year after year, BIREME has been following its mission of being a center dedicated to scientific and technical health information for the region of Latin America and the Caribbean. Founded in Brazil in 1967, under the name of Regional Medicine Library (which the acronym BIREME comes from), it has always met the growing demand for up-to-date scientific literature from the Brazilian health systems and the communities of healthcare researchers, professionals and students. Then, in 1982, its name changed to Latin-American and Caribbean Center on Health Sciences Information so as to better express its dedication to the strengthening and expansion of the flow of scientific and technical health information across the region, but kept the acronym.

Networking, based on decentralization, on the development of local capacities, on sharing information resources, on developing cooperative products and services, on designing common methodologies, has always been the foundation of BIREME's technical cooperation work. It has been like this that the center established itself as an international model that fosters professional education with managerial and technical information with the adoption of information and communication paradigms that best meet local needs.

The main foundations that gave origin and which support the existence of BIREME are following:

- <span id="page-8-0"></span> $\checkmark$  access to scientific and technical health information is essential for the development of health;
- $\checkmark$  the need to develop the capacity of Latin American and Caribbean countries to operate their sources of scientific-technical health information in a cooperative and efficient manner;
- $\checkmark$  the need to foster the use and to respond to the demands for scientific-technical health information from governments, health systems, educational and research institutions.

BIREME, as a specialized center of the Pan-American Health Organization (PAHO)/ World Health Organization (WHO), coordinates and conducts technical cooperation activities on the management of scientific information and knowledge with the aim of strengthening and expanding the flow of scientific health information in Brazil and in other Latin American and Caribbean countries as a key condition for the development of health, including its planning, management, promotion, research, education, and care.

The agreement that supports BIREME is renewed every five years by the members of the National Advisory Committee of the institution (PAHO, Brazilian Ministry of Health, Brazilian Ministry of Education and Culture, Secretary of Health of the State of São Paulo, and Federal University of São Paulo – Unifesp). The latter provides the physical infrastructure necessary for the establishment of the institution.

In 2004 the institution took on the responsibility of becoming a knowledge-based institution.

### **The Virtual Health Library (VHL)**

With the rise and consolidation of the internet as the prevailing means of access to information and communication, BIREME's technical cooperation model evolved, as of 1998, to build and develop the Virtual Health Library (VHL) as a common space for the convergence of the cooperative work of producers, intermediaries, and users of information. The VHL promotes the development of a network of sources of scientific and technical information with universal access on the internet. For the first time there has been a real possibility of equal access to health information.

To BIREME, the Virtual Health Library is a model for the management of information and knowledge, which includes the cooperation and convergence between institutions, systems, networks, and initiatives of producers, intermediaries, and users in the operation of networks of local, national, regional and international information sources favoring open and universal access.

Today, every country in Latin America and the Caribbean (Region) participates either directly or indirectly in the cooperative products and services offered by the VHL, which includes over 1,000 institutions in more than 30 countries.

The VHL is simulated in a virtual space of the internet formed by a collection or network of health information sources in the Region. Users of different levels and locations can interact and navigate in the space of one or many information sources, regardless of where they are. Information sources are generated, updated, stored and operated on the internet by producers, integrators, and intermediaries, in a decentralized manner, following common methodologies for their integration in the VHL.

The VHL organizes information in a structure that integrates and interconnects reference databases, specialist directories, events and institutions, a catalogue of the information resources available on the internet, collections of full texts with a highlight for the SciELO (*Scientific Electronic Library Online*) collection of scientific journals, selective information dissemination services, information sources to support education and decision-making, news, discussion lists, and support to virtual communities. The space of the VHL is, therefore, a dynamic and decentralized network of information sources based on which it is possible to retrieve and extract information and knowledge to support health decision-making processes.

The Virtual Health Library can be visualized as a distributed base of scientific and technical health knowledge that is saved, organized and stored in electronic format in the countries of the Region, universally accessible on the internet and compatible with international databases.

# <span id="page-10-0"></span>**Simple installation of APACHE 1.3.xx in Windows environments**

## **About this chapter**

This chapter is about the installation of APACHE for use with VHL products in Windows environments. As a pre-requisite, Windows NT, 2000 or above should be installed.

Although this procedure works correctly in older Windows versions, such installations are not regularly assessed by BIREME's team, and therefore their use is not recommended.

VHL products work with versions 1.3.xx, but version 2.xx has not yet been assessed for all products.

Your queries and suggestions may be addressed to bvs.technical.support@listas.bireme.br.

### **Obtaining the software**

The Web server may be obtained at the APACHE site

**http://www.apache.org/**.

# <span id="page-11-0"></span>**Installing APACHE**

In the Windows environment APACHE can be installed with an installer, which simplifies the whole process. If you have no experience with this type of program, it is advisable to perform the installation as proposed by the system.

Click twice on the APACHE installer and follow the instructions. The correct installation of the system should generate the following configuration on your computer:

- 1. The APACHE programs will be installed at **C:\PROGRAM FILES\APACHE GROUP\APACHE\**
- 2. Unless otherwise indicated, APACHE will be installed as a Windows automatic service; otherwise you will need to start the server manually.
- 3. In any case, access to APACHE's configuration and control may be effected through the following route: **Start > Programs > Apache HTTP Server >**
- 4. The important folders for installation are:

a) **C:\PROGRAM FILES\APACHE GROUP\APACHE\htdocs**, where the documents that the server will offer to visitors are stored.

b) **C:\PROGRAM FILES\APACHE GROUP\APACHE\conf**, where the file httpd.conf is located. This file effects the configuration of the server.

c) **C:\PROGRAM FILES\APACHE GROUP\APACHE\cgi-bin**, where the specific programs used by the server to access other programs or data are stored.

# **Configuring APACHE**

The detailed information to configure APACHE can be found in the program's documentation. From VHL's point of view, no major changes to the product's standard installation are required. The use of PHP has to be configured to prepare the system for the installation of VHL products.

The configuration procedure basically consists of editing the file httpd.conf, adding some lines to it.

Before beginning the configuration, make sure that the Web server is working correctly. If the APACHE installation is successful, the URL **http://localhost/** should show a page indicating that your server is working.

# <span id="page-12-0"></span>**Where to find help**

The VHL is a collective construction, and all the information on the use of its products is available from the technical support site, especially in the forums of each product. For more information visit the site http://bvsmodelo.bvsalud.org/ or direct your queries in writing to the support team of BIREME/PAHO/WHO at bvs.technical.support@listas.bireme.br.

# <span id="page-13-0"></span>**Simple installation of PHP 4.4.x in Windows environments**

### **About this chapter**

This chapter addresses the installation of PHP for use with VHL products in Windows environments. It requires Windows NT, 2000 or above installed.

Although this procedure work correctly in older Windows versions, such installations are not regularly assessed by the BIREME team and their use is therefore not recommended.

The use of PHP in VHL products is targeted at the handling of data and processing of XML documents for their presentation through transformations using XSL files.

Your queries may be directed to bvs.technical.support@listas.bireme.br.

# **Obtaining the software**

The latest PHP version is available from **http://www.php.net/**.

<span id="page-14-0"></span>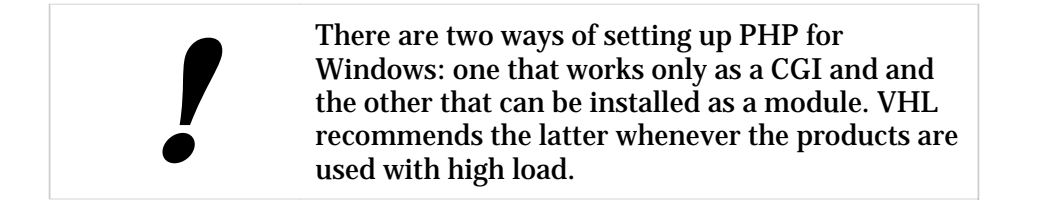

## **Installing PHP**

Installing PHP in a Windows environment is very simple. Just decompress the file into a folder and copy the extensions that PHP is going to use into the system's directories.

Following are the steps for a PHP installation compliant with VHL products:

- a) Create a "**php**" folder in the root directory of the hard disk, namely, "**c:\php**";
- b) Decompress the file that contains the PHP components into the directory created in (a);
- c) Copy the DLL files of the directory **c:\php\dlls\\*.dll**, into the system extension directory (usually **WINDOWS\SYSTEM32** or **WINNT\SYSTEM32**). Only the DLL files that handle XML documents are required, but it seems easier to prepare the installation for future adjustments. In any case, the unused files do not affect the system and are controlled through the PHP configuration file (php.ini);
- d) Copy the file **c:\php\php4ts.dll** into the system directory, namely **C:\WINDOWS\SYSTEM32** or **C:\WINNT\SYSTEM32**;
- e) Use the **php.ini-dist** file as a basis for PHP configuration. Review the "PHP Configuration" section;
- f) Save the file created in (e) as "**php.ini**" into the following Windows directory: (**C:\WINNT** or **C:\WINDOWS**);
- g) Configure your Web server to operate programs written in PHP. The VHL uses APACHE as a Web server, and an example of configuration for this server is in the "APACHE with PHP" section.

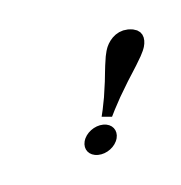

This chapter does not address the installation of APACHE in Windows environments. Review the chapter "Simple installation of Apache 1.3.xx in Windows environment".

### **Configuring PHP**

The detailed documentation on PHP configuration can be found at **c:\php\install.txt**. In this section we will address only the procedure for configuring the aspects required for the

operation of VHL programs.

<span id="page-15-0"></span>The procedure basically consists of editing the file php.ini-dist, adjusting some parameters and saving it as php.ini into the Windows directory.

- 1. Make a copy of the file **c:\php\php.ini-dist**. Save it as **c:\windows\php.ini**;
- 2. Edit the file **c:\windows\php.ini** (you may use the NOTEPAD) and adjust the following parameters (look for the appropriate line in the document):
	- ° **register\_globals = On**
	- ° **default\_charset = "iso-8859-1"**
	- ° **extension\_dir = "c:\php\extensions"**
	- ° **extension=php\_xslt.dll**

# **Apache with PHP**

Before beginning the configuration make sure that the Web server is working properly. Use your browser and go to the address of the Web site to check this.

If APACHE has been correctly installed, the URL **http://localhost/** should show a page indicating that your server is working.

To configure APACHE, edit the file **httpd.conf**, available at the folder *<path\_to\_apache>*\conf\ for example:

**C:\APACHE\conf\**.

Edit this file with a text editor (for example NOTEPAD), and lines will be added that will allow APACHE to handle PHP programs.

The configuration file is structured in sections. Make sure that the lines that you include are in the correct section.

As mentioned above, PHP can work in CGI mode or as an APACHE module (but not in both modes). The primary difference lies in the fact that the second option behaves better with heavier loads.

#### <span id="page-16-0"></span>**PHP as an APACHE module**

For this option, configure the following lines in the file **httpd.conf**:

- 1. Add the module to the list of Apache APIs: LoadModule php4 module "c:/php/sapi/php4apache.dll"
- 2. A line that includes the type of php file into the MIME table: **AddType application/x-httpd-php .php**
- 3. A line that includes the Apache support file for PHP: **AddModule mod\_php4.c**

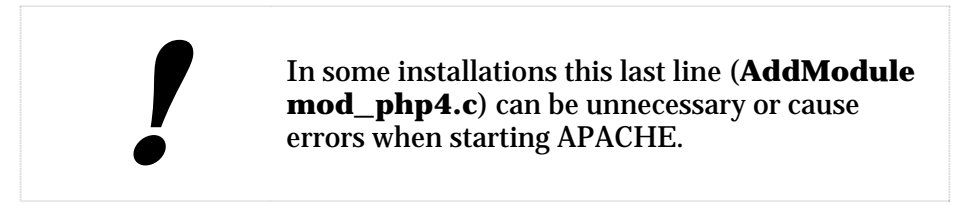

#### **PHP in CGI mode**

The CGI option requires the inclusion of three lines in the configuration file.

- 1. A line of alias for scripts indicating the php path **ScriptAlias /php/ "c:/php/"**
- 2. A line that includes the type of php file into the MIME table **AddType application/x-httpd-php .php**
- 3. A line that indicates which executable file that has to be called to process php-type files **Action application/x-httpd-php "/php/php.exe"**

#### **Testing the installation**

The last step for configuring PHP is ensuring that APACHE is processing the PHP files correctly.

To this effect, we will create a new file called "info.php".

- 1. Make sure that the file effectively has the extension php and not another one (Windows hides the extensions of the files that it defines as "known").
- 2. The file info.php should contain a line with the following text: **<? phpinfo(); ?>**
- 3. Save the file into the directory of documents configured in your Web server. In an APACHE standard installation, this directory is called "htdocs".
- 4. Restart the Web server **Start > Programs > Apache HTTP Server > Restart Apache**
- 5. Use your internet browser to visit the URL:

#### **http://localhost/info.php**

<span id="page-17-0"></span>This page should show information on your PHP installation, as shown on the picture below.

| ⋒<br>Search <b>a</b> Favorites<br>← Back → → →<br>Q<br>岡<br>\$PMedia (3)   타 - 크 El - 트 |                                                                                                    |                                     |  |
|-----------------------------------------------------------------------------------------|----------------------------------------------------------------------------------------------------|-------------------------------------|--|
| Address<br>http://localhost/info.php                                                    |                                                                                                    |                                     |  |
| $Google -$                                                                              | PageRank<br>$\sqrt{2}$<br>Search Web +<br>图AutoFill<br>Posite popups allowed<br><b>Z</b> Options<br>▾╎<br>в                                  |                                     |  |
|                                                                                         | <b>PHP Version 4.3.3</b>                                                                                                    |                                     |  |
|                                                                                         | <b>System</b>                                                                                                    | Windows NT LAP-JORGE 5.0 build 2195 |  |
|                                                                                         | <b>Build Date</b>                                                                                                    | Aug 24 2003 22:01:16                |  |
|                                                                                         | <b>Server API</b>                                                                                                    | Apache                              |  |
|                                                                                         | <b>Virtual Directory Support</b>                                                                                                    | enabled                             |  |
|                                                                                         | Configuration File (php.ini) Path                                                                                                    | C:WINNT\php.ini                     |  |
|                                                                                         | PHP API                                                                                                    | 20020918                            |  |
|                                                                                         | <b>PHP Extension</b>                                                                                                    | 20020429                            |  |
|                                                                                         | <b>Zend Extension</b>                                                                                                    | 20021010                            |  |
|                                                                                         | <b>Debug Build</b>                                                                                                    | no                                  |  |
|                                                                                         | <b>Thread Safety</b>                                                                                                    | enabled                             |  |
|                                                                                         | <b>Registered PHP Streams</b>                                                                                                    | php, http, ftp, compress.zlib       |  |
|                                                                                         | This program makes use of the Zend Scripting Language Engine:<br>'owered bv<br>Zend Engine v1.3.0, Copyright (c) 1998-2003 Zend Technologies |                                     |  |
|                                                                                         | <b>PHP Credits</b>                                                                                                    |                                     |  |
| ◀<br>eì<br>图 Local intranet                                                             |                                                                                                    |                                     |  |

**Figure 1: Page that should appear after configuring PHP with APACHE** 

#### **Where to find help**

The VHL is a collective construction. All the information on the use of its products is available from the technical support site, especially at the forums of each product. For more information visit the site http://bvsmodelo.bvsalud.org/ or address your queries to the support team at bvs.technical.support@listas.bireme.br (BIREME/PAHO/WHO).

# <span id="page-18-0"></span>**Simple installation of APACHE 2.2.x in Windows environments**

### **About this chapter**

This chapter is about the installation of APACHE for use with VHL products in Windows environments. As a pre-requisite, Windows NT, 2000 or above should be installed.

# **Obtaining the software**

The Web server may be obtained at the APACHE site, **http://www.apache.org/**.

# **Installing APACHE**

In the Windows environment APACHE can be installed with an installer, which simplifies the whole process. If you have no experience with this type of program, it is advisable to perform the installation as proposed by the system.

Click twice on the APACHE installer and follow the instructions. The correct installation of the system should generate the following configuration on your computer:

- <span id="page-19-0"></span>1. The APACHE programs will be installed at **C:\PROGRAM FILES\Apache Software Foundation\Apache2.2**
- 2. Unless otherwise indicated, APACHE will be installed as a Windows automatic service; otherwise you will need to start the server manually.
- 3. In any case, access to APACHE's configuration and control may be effected through the following route: **Start > Programs > Apache HTTP Server 2.2**
- 4. The important folders for installation are:
	- a) **C:\PROGRAM FILES\Apache Software Foundation\Apache2.2\htdocs**, where the documents that the server will offer to visitors are stored.

b) **C:\PROGRAM FILES\Apache Software Foundation\Apache2.2\conf**, where the file httpd.conf is located. This file effects the configuration of the server.

c) **C:\PROGRAM FILES\Apache Software Foundation\Apache2.2\cgi-bin**, where the specific programs used by the server to access other programs or data are stored.

# **Configuring APACHE**

The detailed information to configure APACHE can be found in the program's documentation.

From VHL's point of view, no major changes to the product's standard installation are required.

The use of PHP has to be configured to prepare the system for the installation of VHL products.

The configuration procedure basically consists of editing the file httpd.conf, adding some lines to it.

Before beginning the configuration, make sure that the Web server is working correctly. If the APACHE installation is successful, the URL **http://localhost/** should show a page indicating that your server is working.

### **Where to find help**

The VHL is a collective construction, and all the information on the use of its products is available from the technical support site, especially in the forums of each product. For more information visit the site http://bvsmodelo.bvsalud.org/ or direct your queries in writing to the support team of BIREME/PAHO/WHO at bvs.technical.support@listas.bireme.br.

# <span id="page-20-0"></span>**Simple installation of PHP 5.3.x in Windows environments**

# **About this chapter**

This chapter addresses the installation of PHP for use with VHL products in Windows environments. It requires Windows NT, 2000 or above installed.

# **Obtaining the software**

The latest PHP version is available from **http://www.php.net/**.

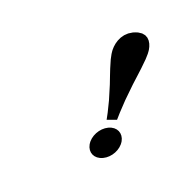

There are two ways of setting up PHP for<br>Windows: one that works only as a CGI an<br>the other that can be installed as a modul<br>recommends the latter whenever the prod<br>used with high load. Windows: one that works only as a CGI and and the other that can be installed as a module. VHL recommends the latter whenever the products are used with high load.

# **Installing PHP**

Installing PHP in a Windows environment is very simple. Just decompress the file into a folder and copy the extensions that PHP is going to use into the system's directories.

<span id="page-21-0"></span>Following are the steps for a PHP installation compliant with VHL products:

- a) Create a "**php**" folder in the root directory of the hard disk, namely, "**c:\php**";
- b) Decompress the file that contains the PHP components into the directory created in (a);
- c) Use the **php.ini-production** file as a basis for PHP configuration. Review the "PHP Configuration" section;

## **Configuring PHP**

The procedure basically consists of editing the file php.ini-production, adjusting some parameters and saving it as php.ini into the Windows directory.

- a) Make a copy of the file **c:\php\php.ini-production**. Save it as **c:\php\php.ini**;
- b) Edit the file **c:\php\php.ini** (you may use the NOTEPAD) and adjust the following parameters (look for the appropriate line in the document):

```
extension_dir = "/php/ext" 
extension=php_xmlrpc.dll 
extension=php_xsl.dll 
short_open_tag = On
```
### **Apache with PHP**

Before beginning the configuration make sure that the web server is working properly. Use your browser and go to the address of the website to check this.

If APACHE has been correctly installed, the URL **http://localhost/** should show a page indicating that your server is working.

To configure APACHE, edit the file **httpd.conf**, available at the folder *<path\_to\_apache>*\conf\ for example:

```
C:\APACHE\conf\.
```
Edit this file with a text editor (for example NOTEPAD), and lines will be added that will allow APACHE to handle PHP programs.

<span id="page-22-0"></span>The configuration file is structured in sections. Make sure that the lines that you include are in the correct section.

As mentioned above, PHP can work in CGI mode or as an APACHE module (but not in both modes). The primary difference lies in the fact that the second option behaves better with heavier loads.

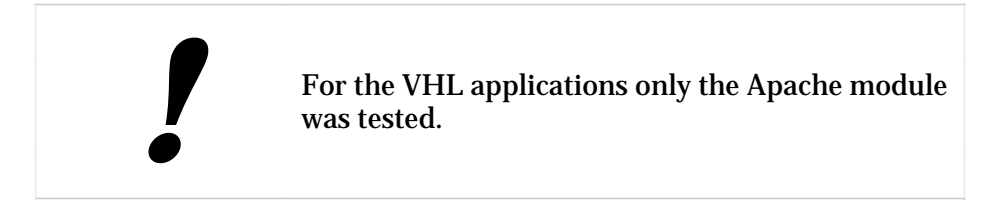

#### **PHP as an APACHE module**

For this option, configure the following lines in the file **httpd.conf**:

- 1. Add the module to the list of Apache APIs: LoadModule php5 module "c:\php\php5apache2 2.dll"
- 2. A line that includes the type of php file into the MIME table: **AddType application/x-httpd-php .php**
- 3. A line to instruct the PHP engine the path to the php.ini file: **PHPIniDir "C:/php"**
- 4. Delete the following line inside <Directory /> block:

```
Deny from all
```
#### **Testing the installation**

The last step for configuring PHP is ensuring that APACHE is processing the PHP files correctly.

To this effect, we will create a new file called "info.php".

- 1. Make sure that the file effectively has the extension php and not another one (Windows hides the extensions of the files that it defines as "known files").
- 2. The file info.php should contain a line with the following text: **<? phpinfo(); ?>**
- 3. Save the file into the directory of documents configured in your web server. In an APACHE standard installation, this directory is called "htdocs".
- 4. Restart the Web server **Start > Programs > Apache Software Foundation > Restart Apache**
- 5. Use your internet browser to visit the URL: **http://localhost/info.php**

<span id="page-23-0"></span>This page should show information on your PHP installation.

#### **Where to find help**

The VHL is a collective construction. All the information on the use of its products is available from the technical support site, especially at the forums of each product. For more information visit the site http://bvsmodelo.bvsalud.org/ or address your queries to the support team at bvs.technical.support@listas.bireme.br (BIREME/PAHO/WHO).

# <span id="page-24-0"></span>**Configuration of Apache 1.3.xx, PHP 4.4.x, Sablotron and Expat in Linux environments**

# **About this chapter**

This chapter addresses the installation of Apache, PHP, Sablotron and Expat for use by VHL products in Linux environments. The standard Linux operating system has to be installed in your computer, preferrable without graphic interface (optimized), without the default web server that comes with the distribution and without SELinux option.

The latter is necessary to guarantee that the PHP can include a dynamic library in the Apache and load it without restrictions.

In order to be able to compile and link all software described here, it is suggested the server administration guarantees that the following libraries and tools are available in the system:

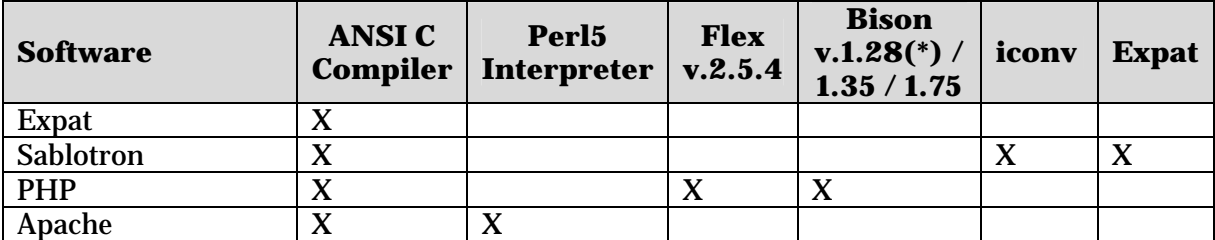

<span id="page-25-0"></span>The use of PHP in VHL products aims at allowing the handling of data and the processing of XML documents for their presentation through transformations using XSL files.

You may address your queries to bvs.technical.support@listas.bireme.br.

#### **Example of proven versions**

- 1. Apache 1.3.xx
- 2. PHP 4.4.0
- 3. Sablotron 0.98
- 4. Expat 1.95.2 (o 1.95.6)

All of these software programs should be compiled in the server. Auto-install packages such as RPM and others should not be used. The lines recommended for compilation are the following:

#### **Unpacking in the standard source code area:**

```
cd /usr/local/src 
tar xvfzp apache_1.3.37.tar.gz 
tar xvfzp php-4.4.0.tar.gz 
tar xvfzp expat-1.95.2.tar.gz 
tar xvfzp Sablot-0.98.tar.gz
```
#### **Configuring and installing Expat**

```
cd expat-1.95.2 
./configure 
make 
make install
```
#### **Updating the paths to the libraries**

**vi /etc/ld.so.conf** 

#### <span id="page-26-0"></span>Include the paths to the library **/usr/local/lib**.

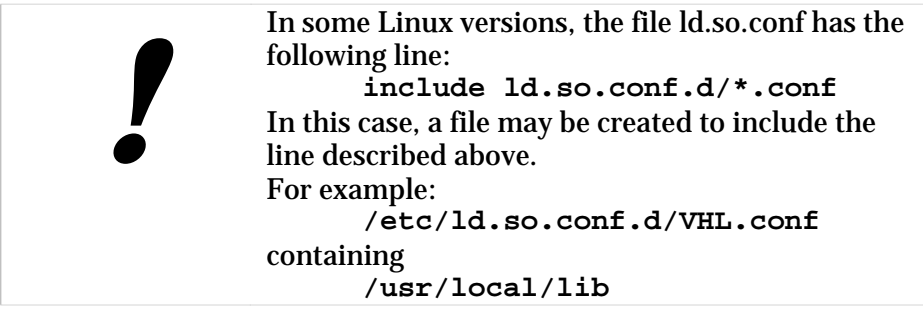

**ldconfig** 

# **Commands to maintain compatibility with previous Red Hat**

**versions** 

**sync sync** 

**cd ..** 

#### **Configuring and installing Sablotron**

**cd Sablot-0.98 ./configure make make install** 

#### **Updating the paths to libraries**

**ldconfig sync sync cd ..** 

## <span id="page-27-0"></span>**Configuring and installing Apache**

```
cd apache_1.3.37
```
Note that the following execution line consists of three lines of parameters.

```
./configure --prefix=/usr/local/apache\ 
   --enable-rule=SHARED_CORE\ 
   --enable-module=so 
make 
make install 
cd ..
```
#### **Starting the Apache service**

#### Testing the configuration

**/usr/local/apache/bin/apachectl configtest** 

Starting the service

```
/usr/local/apache/bin/apachectl start
```
#### **Checking the installation status**

Open a window of your favorite internet browser and test the URL with the server's IP.

For example:

**http://200.100.1.100/** 

The result should be a screen like the following:

<span id="page-28-0"></span>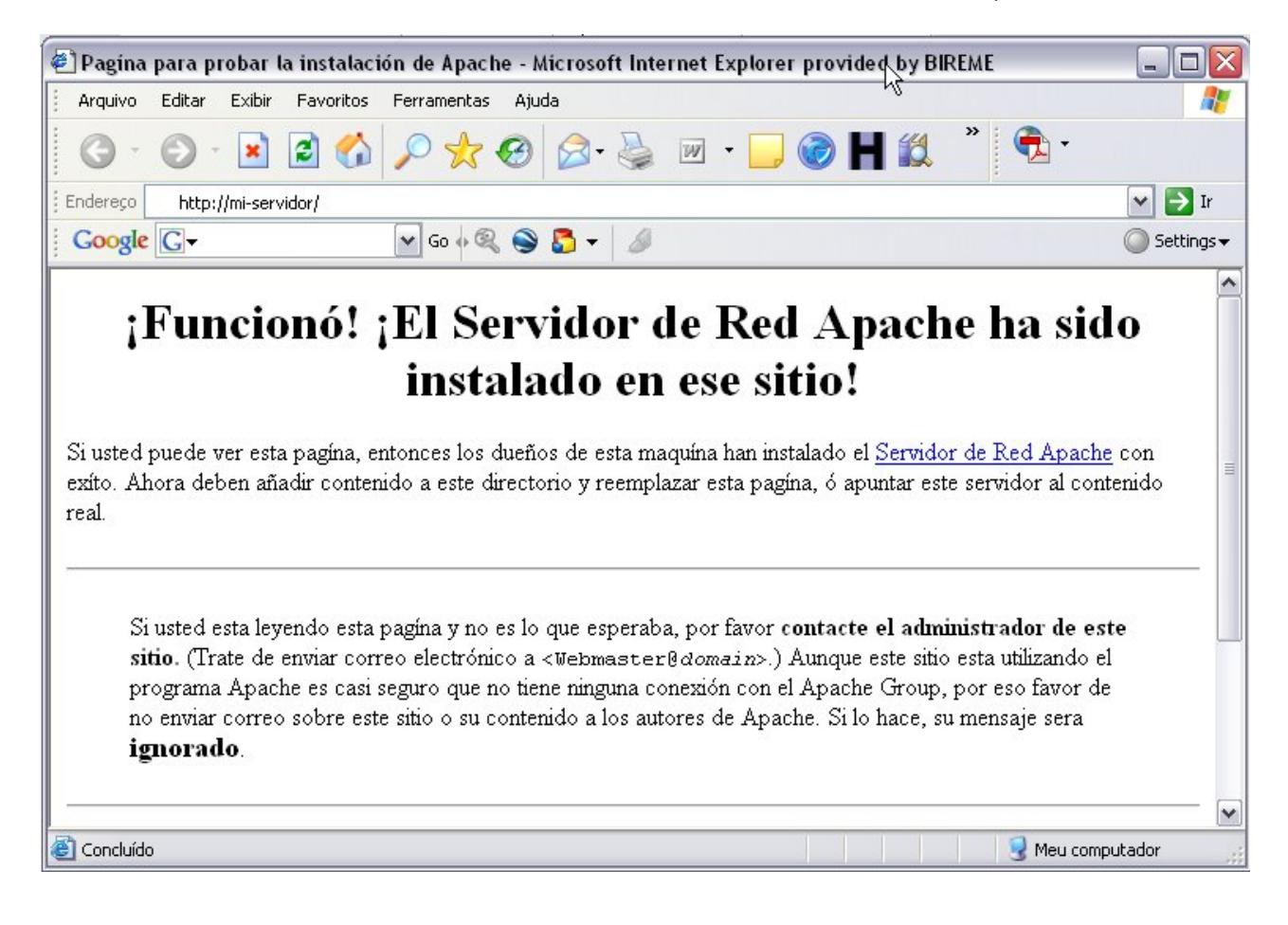

### **Configuring and installing PHP**

**cd php-4.4.0** 

#### **Configuring the LDFLAGS variable**

This parameter is required to inform the GCC on how the PHP code should be compiled. **export LDFLAGS=-lstdc++** 

#### **Beginning the configuration of PHP**

Note that the execution line below consists of multiple lines of parameters.

```
./configure --prefix=/usr/local/php\ 
   --with-apxs=/usr/local/apache/bin/apxs\ 
   --enable-track-vars\ 
   --enable-sockets\ 
   --enable-xslt\ 
   --with-xslt-sablot\ 
   --enable-ftp 
make 
make install
```
#### **Editing the file httpd.conf**

- **vi /usr/local/apache/conf/httpd.conf**
- 1. Check if the module has been added to the Apache API list as shown below: **LoadModule php4\_module libexec/libphp4.so**
- 2. Add a line that includes the type of php file into the MIME table: **AddType application/x-httpd-php .php**

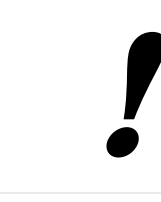

Some Apache versions may require the inclusion of the line below in the file httpd.conf: **AddModule mod\_php4.c** 

#### **Editing the PHP configuration file**

Some PHP versions create the file **php.ini** in the subdirectory **/usr/local/php/lib** o **/usr/local/php/lib/php**. If the version used has not created this file, copy the file php.inidist from the installation directory (**php-4.4.0**) into **/usr/local/php/lib** as **php.ini**.

The file then has to be edited to change/enable some parameters.

**vi php.ini** 

- 1. Activate the variable register\_globals: **register\_globals = On**
- 2. Remove the commentary from the line: **default\_charset = "iso-8859-1"**

#### **Starting the Apache service again**

**/usr/local/apache/bin/apachectl start** 

#### <span id="page-30-0"></span>**Testing the installation**

The last step for configuring PHP is ensuring that APACHE is processing the PHP files correctly. To this effect, we will create a new file called "info.php".

- 1. The file info.php should contain a line with the following text: **<? phpinfo(); ?>**
- 2. Save the file into the directory of documents configured in your web server. In an APACHE standard installation, this directory is called "htdocs".
- 3. Restart the web server **/usr/local/apache/bin/apachectl start**
- 4. Use your internet browser to visit the URL: **http://localhost/info.php**

This page should show information on your PHP installation.

#### **Where to find help**

The VHL is a collective construction. All the information on the use of its products is available from the technical support site, especially at the forums of each product. For more information visit the site http://bvsmodelo.bvsalud.org/ or address your queries to the support team at bvs.technical.support@listas.bireme.br (BIREME/PAHO/WHO).

# <span id="page-31-0"></span>**Configuration of Apache 2.2.xx, PHP 5.3.x in Linux environments**

## **About this chapter**

This chapter addresses the installation of Apache and PHP for use by VHL products in Linux environments. The standard Linux operating system has to be installed in your computer, preferrable without graphic interface (optimized), without the default web server that comes with the distribution and without SELinux option.

The latter is necessary to guarantee that the PHP can include a dynamic library in the Apache and load it without restrictions.

In order to be able to compile and link all software described here, it is suggested the server administration guarantees that the following libraries and tools are available in the system:

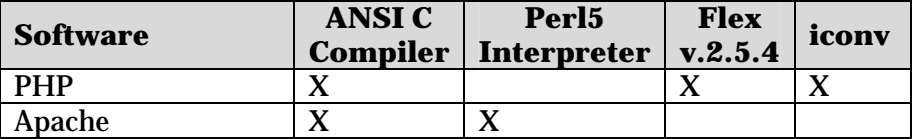

The use of PHP in VHL products aims at allowing the handling of data and the processing of XML documents for their presentation through transformations using XSL files.

You may address your queries to bvs.technical.support@listas.bireme.br.

## <span id="page-32-0"></span>**Example of proven versions**

- 1. Apache 2.2.11
- 2. PHP 5.3.x

All of these software programs should be compiled in the server. Auto-install packages such as RPM and others should not be used. The lines recommended for compilation are the following:

#### **Unpacking in the standard source code area:**

```
cd /usr/local/src 
tar xvfzp apache_2.2.11.tar.gz 
tar xvfzp php-5.3.x.tar.gz
```
### **Configuring and installing Apache**

```
cd apache_2.2.11
```
Note that the following execution line consists of three lines of parameters.

```
./configure --prefix=/usr/local/apache\ 
    --enable-so 
    --enable-rewrite 
make 
make install 
cd ..
```
#### **Starting the Apache service**

Testing the configuration

```
/usr/local/apache/bin/apachectl configtest 
or 
/usr/local/apache/bin/httpd -t
```
#### <span id="page-33-0"></span>Starting the service

**/usr/local/apache/bin/apachectl start or /usr/local/apache/bin/httpd -k start** 

#### **Checking the installation status**

Open a window of your favorite internet browser and test the URL with the server's IP.

For example:

**http://200.100.1.100/** 

The result should be a screen like the following:

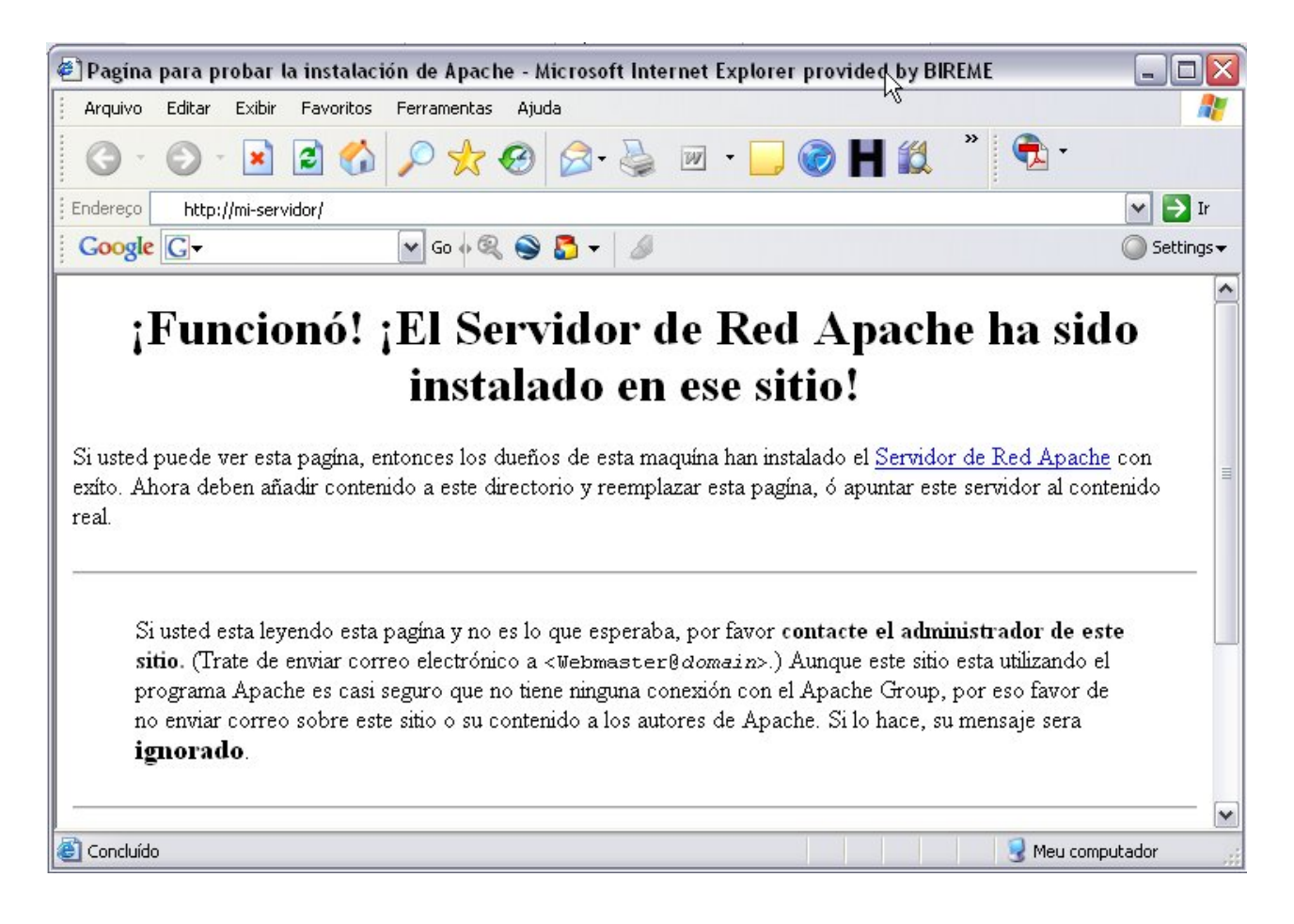

## <span id="page-34-0"></span>**Configuring and installing PHP**

**cd php-5.3.x** 

#### **Beginning the configuration of PHP**

Note that the execution line below consists of multiple lines of parameters.

```
./configure --prefix=/usr/local/php \ 
--with-apxs2=/usr/local/apache/bin/apxs --with-gd --with-zlib \ 
--enable-mbstring --with-iconv --with-iconv-dir --enable-gd-native-ttf \ 
--enable-ftp --with-xsl --enable-wddx --with-gettext \ 
--with-kerberos --enable-soap --with-libxml-dir --with-xmlrpc \ 
--with-libxml-dir=/usr 
make 
make install
```
In the case an error occurs during PHP compiling related to a missing library, please verify that the following items are installed:

Example for SUSE

 **Zypper search gcc Zypper search make Zypper search libxml2 Zypper search libxml2-dev Zypper search libpng12-dev Zypper search libxslt1-dev** 

Example for Fedora

 **yum search gcc yum search make yum search libxml2 yum search libxml2-dev yum search libpng12-dev yum search libxslt1-dev** 

In case any other library is missing you should consider installing it with the appropriate command available in your operating system and/or distro.

#### <span id="page-35-0"></span>**Editing the file httpd.conf**

- **vi /usr/local/apache/conf/httpd.conf**
- 1. Check if the module has been added to the Apache API list as shown below: **LoadModule php5\_module modules/libphp5.so**
- 2. Add a line that includes the type of php file into the MIME table: **AddType application/x-httpd-php .php**

#### **Editing the PHP configuration file**

Some PHP versions create the file **php.ini** in the subdirectory **/usr/local/php/lib** o

**/usr/local/php/lib/php**. If the version used has not created this file, copy the file

php.ini-production from the installation directory (**php-5.3.x**) into

**/usr/local/php/lib** as **php.ini**.

The file then has to be edited to change/enable some parameters.

**vi php.ini** 

Activate the register\_globals variable when you create the Virtual Host. **php\_flag register\_globals on** 

#### **Starting the Apache service again**

**/usr/local/apache/bin/apachectl start or /usr/local/apache/bin/httpd -k start** 

#### **Testing the installation**

The last step for configuring PHP is ensuring that APACHE is processing the PHP files correctly. To this effect, we will create a new file called "info.php".

- 1. The file info.php should contain a line with the following text: **<? phpinfo(); ?>**
- 2. Save the file into the directory of documents configured in your web server. In an APACHE standard installation, this directory is called "htdocs".
- 3. Restart the web server **/usr/local/apache/bin/apachectl start**

#### <span id="page-36-0"></span>4. Use your internet browser to visit the URL: **http://localhost/info.php**

This page should show information on your PHP installation.

### **Where to find help**

The VHL is a collective construction. All the information on the use of its products is available from the technical support site, especially at the forums of each product. For more information visit the site http://bvsmodelo.bvsalud.org/ or address your queries to the support team at bvs.technical.support@listas.bireme.br (BIREME/PAHO/WHO).

# <span id="page-37-0"></span>**Bibliographic references**

- 1. Apache Software Foundation. *The Apache HTTPD Server Project*. Available at: <http://httpd.apache.org/>. Accessed on: November 6th, 2006.
- 2. The PHP Group. *PHP: Hypertext Preprocessor*. Available at: <http://www.php.net/>. Accessed on: November 6<sup>th</sup>, 2006.
- 3. Ginger Alliance s.r.o. *Sablotron: XSLT, DOM and XPath processor*. Available at: <http://www.gingerall.org/sablotron.html>. Accessed on: November 6<sup>th</sup>, 2006.
- 4. Source Forge Net. *The Expat XML Parser*. Available at: <http://expat.sourceforge.net/>. Accessed on: November 6<sup>th</sup>, 2006.

# <span id="page-38-0"></span>**Glossary**

- **Application**. Program used to execute tasks in connection with an application, such as the creation or edition of texts, drawings, animations, layout, etc. E.g.: text processor, database manager, Internet browser, etc.
- **Backup**. Procedure used to duplicate one or more files and/or directories in another storing device (tape or disc), thus producing a backup copy that may be restored in the event of accidental deletion or physical damage to the original data.
- **Browser**. Internet page navigator, such as Internet Explorer and Netscape Navigator.
- CGI. The Common Gateway Interface is a standard for interfacing external applications with information servers, such as HTTP or Web servers.
- **File**. In computing, a set of data that may be saved into some type of storing device. The data files are created by applications, such as a text processor for example.
- SGML. Metalanguage standard of the ISO (International Organization for Standardization) used for the definition of languages of marking of electronic texts, making possible the interchange and the distribution of documents in the most varied formats, from one same source of data.
- **TCP/IP Protocol**. Standard that defines the method of communication between digital equipment. It employs a single number of identification.
- **URL**. Standard defined for the addressing of data contents via the TCP/IP protocol. Internet browsers use the URL to access Web pages.
- **XML**. Language created to allow the arrangement of data in a structured and hierarchical manner, thus facilitating data communication between different systems and platforms.
- XSL. Language created to allow the navigation, selection and capture of data of an XML file.